# Лабораторная работа №8 Исследование микросхем памяти

Цель работы – изучение цифровых микросхем памяти с параллельным интерфейсом.

#### Цифровая память

Цифровые запоминающие устройства — устройства, предназначенные для записи, хранения и считывания информации, представленной в цифровом коде. В основе работы запоминающего устройства может лежать любой физический эффект, обеспечивающий приведение системы к двум или более устойчивым состояниям.

Память типа RAM является энергозависимой, то есть данные в ней хранятся только ло тех пор, пока на микросхему не перестанет поступать питание. Плюсы памяти типа RAM состоят в высокой скорости записи и считывания данных.

Микросхемы памяти имеют интерфейс, то есть набор электрических линий, с помощью которых в микросхему можно передавать данные и считывать их из нее. Микросхемы с параллельным интерфейсом имеют шину адреса и шину данных. Разрядность шины данных соответствует разрядности ячеек памяти микросхемы, а разрядность шины адреса зависит от количества ячеек памяти в составе микросхемы.

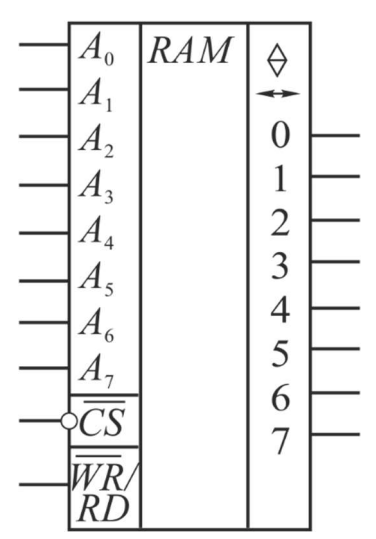

Типичный интерфейс микросхемы памяти: шина адреса, шина данных, линия выбора микросхемы (Chip Select), линия направления (write/read)

## Применение программного продукта Mustisim

Mustisim - это программный пакет для разработки и моделирования электронных схем, разработанный компанией National Instruments. В корпоративной сети ТПУ этот программный пакет доступен с сервера через сервис удаленного рабочего стола. Для запуска программы запустите браузер и введите в адресной строке vap.tpu.ru. После авторизации вы окажетесь в меню доступного ПО. Зайдите в папку «Электроника» и запустите Multisim 14.0. На компьютер будет загружен файл конфигурации. Найдите его в папке загрузки и запустите.

Далее можно добавлять компоненты на рабочее поле. Для этого используется команда "Place component" в контекстном меню или панель добавления компонентов:

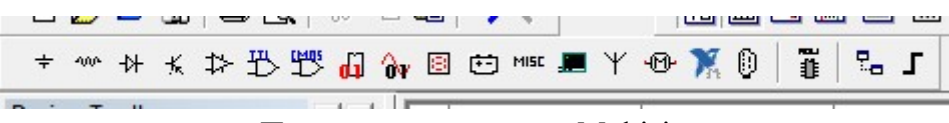

Панель компонентов в Multisim

При добавлении компонента в окне выбора компонентов нужно выбрать группу (Group), семейство (Family) и далее сам компонент из базы (Component):

| Database:                         |                        | Component:                      |                |
|-----------------------------------|------------------------|---------------------------------|----------------|
| Master Database                   |                        | DSWPK 4                         | $\overline{M}$ |
| Group:                            |                        | CURRENT_CONTROLLED_SPST         |                |
| <b>100<sup>*</sup></b> Basic      |                        | CURRENT_CONTROLLED_SPST_ANIMATE |                |
| Family:                           |                        | DIPSW1                          |                |
| <b>II</b> <all families=""></all> |                        | DIPSW10                         |                |
| <b>BASIC VIRTUAL</b>              |                        | DIPSW <sub>2</sub>              |                |
| <b>AN-RATED VIRTUAL</b>           |                        | DIPSW3<br>DIPSW4                |                |
| <b>3D</b> 3D VIRTUAL              |                        | DIPSW5                          |                |
| <b>MERPACK</b>                    |                        | DIPSW6                          |                |
| $-5$ SWITCH                       |                        | DIPSW7                          |                |
| <b>EF TRANSFORMER</b>             |                        | DIPSW8                          |                |
|                                   | <b>D</b> NON_IDEAL_RLC | DIPSW9                          |                |
|                                   |                        | DSWPK 10                        |                |
| 目 Z_LOAD                          |                        | DSWPK <sub>2</sub>              |                |
| 昱 RELAY                           |                        | DSWPK <sub>3</sub>              |                |
| SOCKETS                           |                        | DSWPK 4                         |                |

Добавление компонента в Multisim

В примере ниже использованы следующие компоненты:

- память HM6116A120 (MCU->RAM);

- индикаторы со встроенным дешифратором DCD HEX DIG BLUE (Indicators->HEX\_DISPLAY);

- группы резисторов (Basic  $\rightarrow$  RPACK);

- терминалы земли и питания (Sources -> POWER\_SOURCES);
- блоки движковых переключателей (Basic -> SWITCH);
- двухпозиционные ключи (Basic -> SWITCH).

Чтобы повернуть компонент, его необходимо выделить и применить сочетание клавиш Ctrl+R. Для задания имени компонента используйте команду Properties в контекстном меню (она активна при выделенном компоненте).

Чтобы выполнить соединение между компонентами, наведите указатель мыши на вывод компонента и кликните на него. Чтобы удалить соединение, выделите его и нажмите Delete.

После того, как схема собрана, необходимо запустить симуляцию, нажав пиктограмму с зеленым треугольником  $\triangleright$ .

### Моделирование схемы с микросхемой памяти

Пример подключения микросхемы памяти HM6116A120 приведен на рисунке:

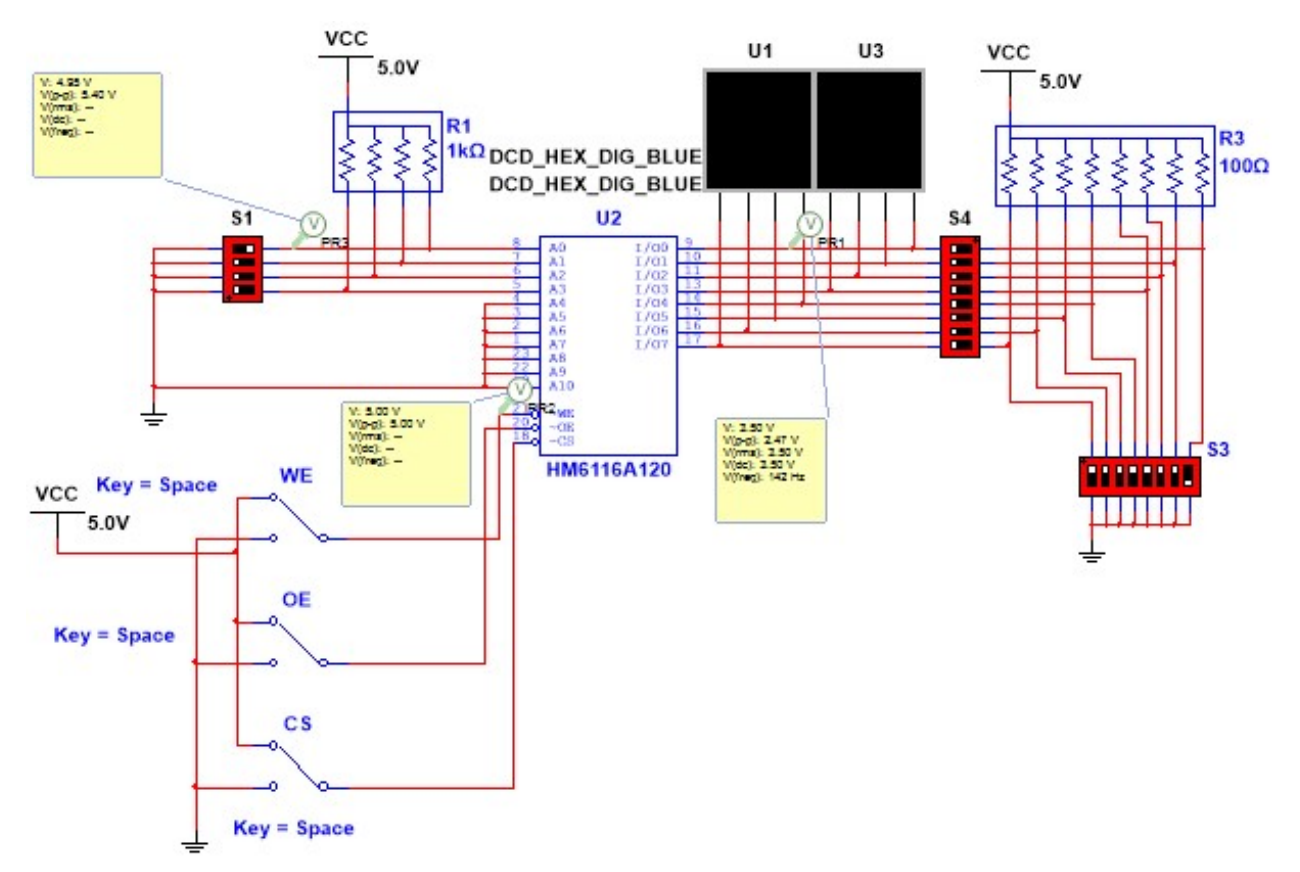

Пример подключения микросхемы памяти НМ6116А120

Линии I/O0 - I/O7 работают как входы при записи данных и как выходы при чтении данных. Для индикации входных и выходных значений памяти используется семисегментный индикатор со встроенным дешифратором.

Режим записи и чтения задаётся при помощи выводов управления  $\overline{CS}$ ,  $\overline{WE}$ ,  $\overline{OE}$ . Эти выводы управления инвертированы и за ними закреплены следующие функции:

1.  $\overline{CS}$  – вход выбора микросхемы.

2.  $\overline{WE}$  – вход разрешения записи.

3.  $\overline{OE}$  – вход разрешения выхода (чтения).

Ниже в таблице приведены комбинации управляющих сигналов и соответствующие им режимы микросхемы:

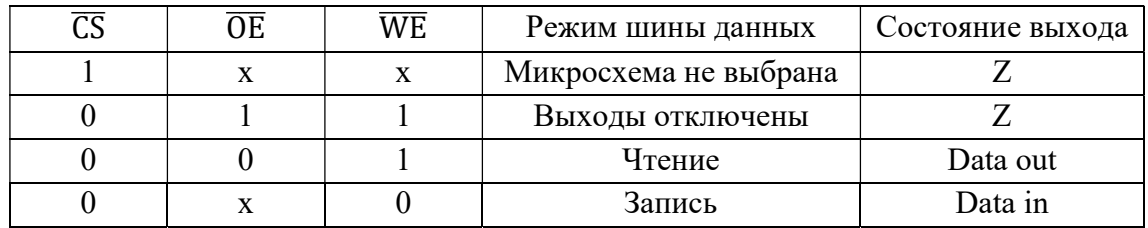

## Запись данных

Перед началом записи данных в микросхему нужно установить память в режим «Выходы отключены». Далее нужно задать адрес ячейки памяти, в которую будет осуществляться запись данных. Для схемы на рисунке это делается при помощи переключателя S1 (старшие 7 линий подключены к земле, младшие 4 бита определяются положениями переключателей).

Далее при помощи переключателя S3 нужно задать кодовую комбинацию, которая будет записана, и при помощи переключателя S4 подать эти сигналы на входы I/O микросхемы. Осталось выполнить запись данных в микросхему. Для этого нужно на линию  $\overline{WE}$  подать логический 0, а затем снова вернуть логическую 1. Затем нужно вернуть в разомкнутое положение переключатель S4, чтобы отключить шину от входных данных.

Просмотр записанных данных

Для проверки записанных данных можно произвести их чтение или воспользоваться окном Memory View. Для запуска окна Memory View нужно в меню MCU выбрать название используемой памяти, в нашем случае HM6116A120, потом выбрать Memory View, показано на рисунке:

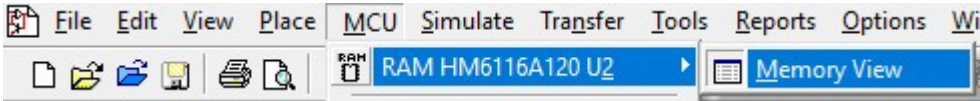

Запуск окна просмотра содержимого памяти

Теперь, если после процедуры записи данных поставить симуляцию на паузу, то в окне Memory View появятся записанные данные:

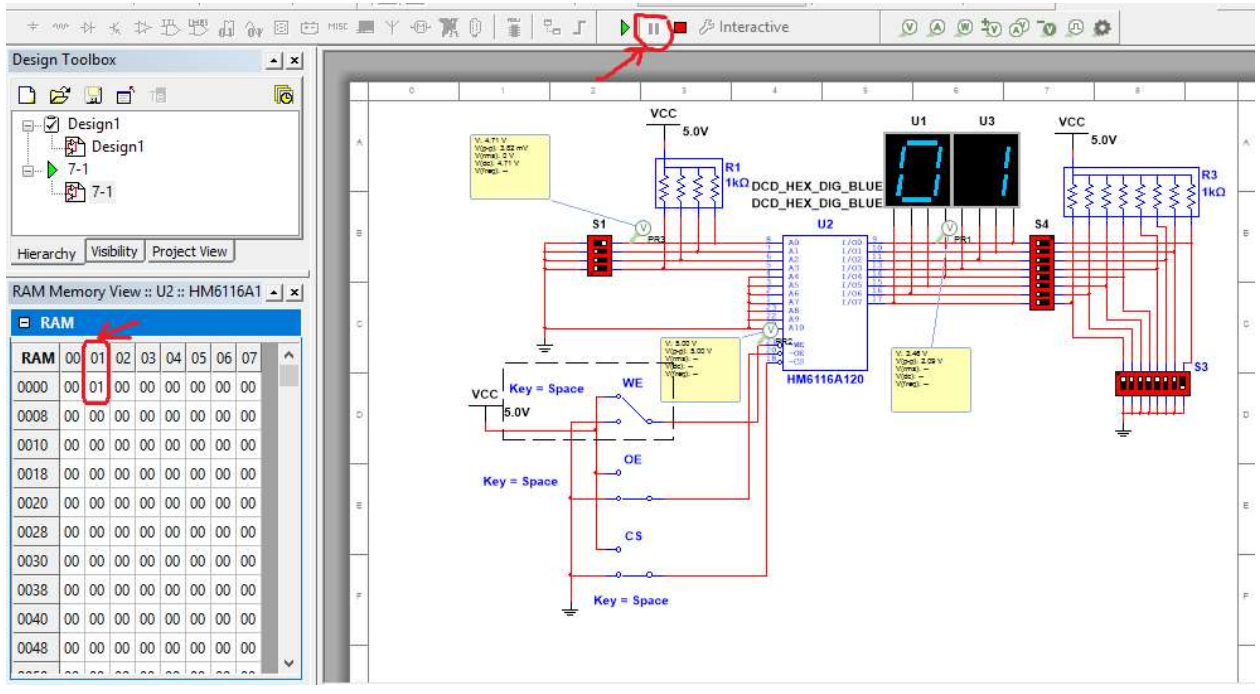

Просмотр содержимого памяти

## Чтение записанных данных

Для чтения данных нужно на линию WE подать логическую 1, а на  $\overline{CS}$  и  $\overline{OE}$  подать логический 0 (в этом случае переключатель S4 должен быть выключен). Далее при помощи переключателя S1 задаем адрес ячейки памяти, из которой будет производиться считывание.

## Предварительное задание

1. Запустите Multisim и протестируйте схему из примера, описанного выше. Выполните запись и чтение данных, убедитесь в работоспособности схемы.

## Программа работы

1.Запишите в память свои инициалы (имени и фамилии) латиницей, используя таблицу кодов ASCII. Считайте записанные данные. Продемонстрируйте результат преподавателю.

### Содержание отчета

- 1. Цель работы, краткие теоретические сведения.
- 2. Исследуемая схема.
- 3. Описание последовательности операций при записи и чтении данных из памяти.
- 4. Выводы.

### Контрольные вопросы

- 1. Какие виды микросхема памяти бывают? Чем они отличаются друг от друга?
- 2. Какие виды управляющих сигналов могут быть у микросхем памяти? Какую функцию они выполняют?
- 3. Какова последовательность операций при записи данных в память и чтении данных из памяти?